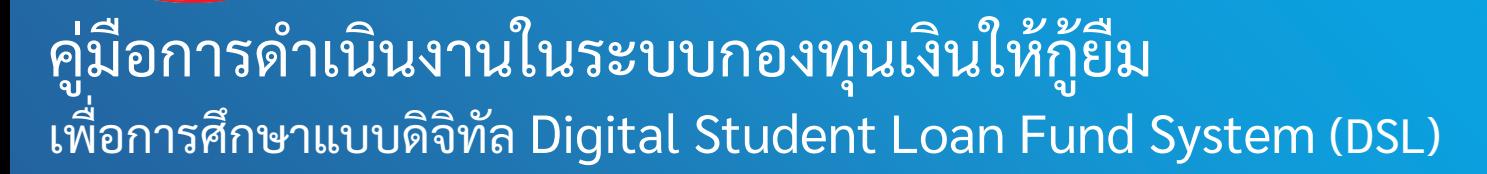

**1**

่ ขั้นตอนการดำเนินงานระบบสถานศึกษา เมนู "ตรวจสอบคุณสมบัติรายได้"

โดย กองทุนเงินให้กู้ยืมเพื่อการศึกษา

**ข ้ น ั ตอนการด าเน ิ นงาน**

**ระบบสถานศึกษา (Role ผู้ตรวจสอบรายการ) เมนู"ตรวจสอบคุณสมบัติรายได้"**

**วัตถุประสงค์ของเมนูนี้** เพื่อรองรับกรณีผู้กู้ยืมรายเก่าเลื่อนชั้นปี ที่มีรายได้ครอบครัวลดลง และประสงค์จะเบิก **ค่าครองชีพ โดยสถานศึกษาจะต้องเข้ามายืนยันข้อมูลของผู้กู้ยืมดังกล่าว เพื่อให้ผู้กู้ยืม สามารถเลือกเบิกค่าครองชีพต่อไปได้**

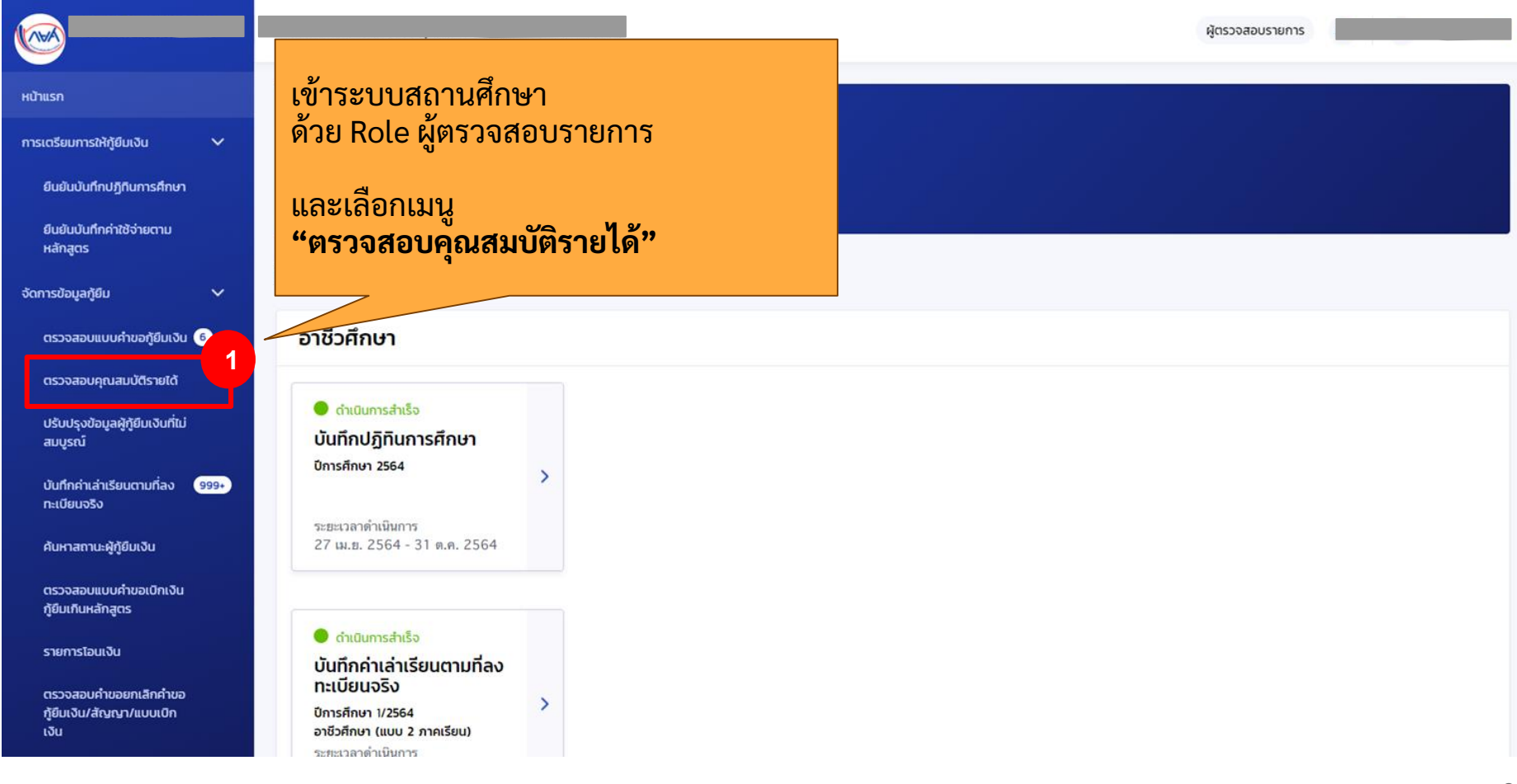

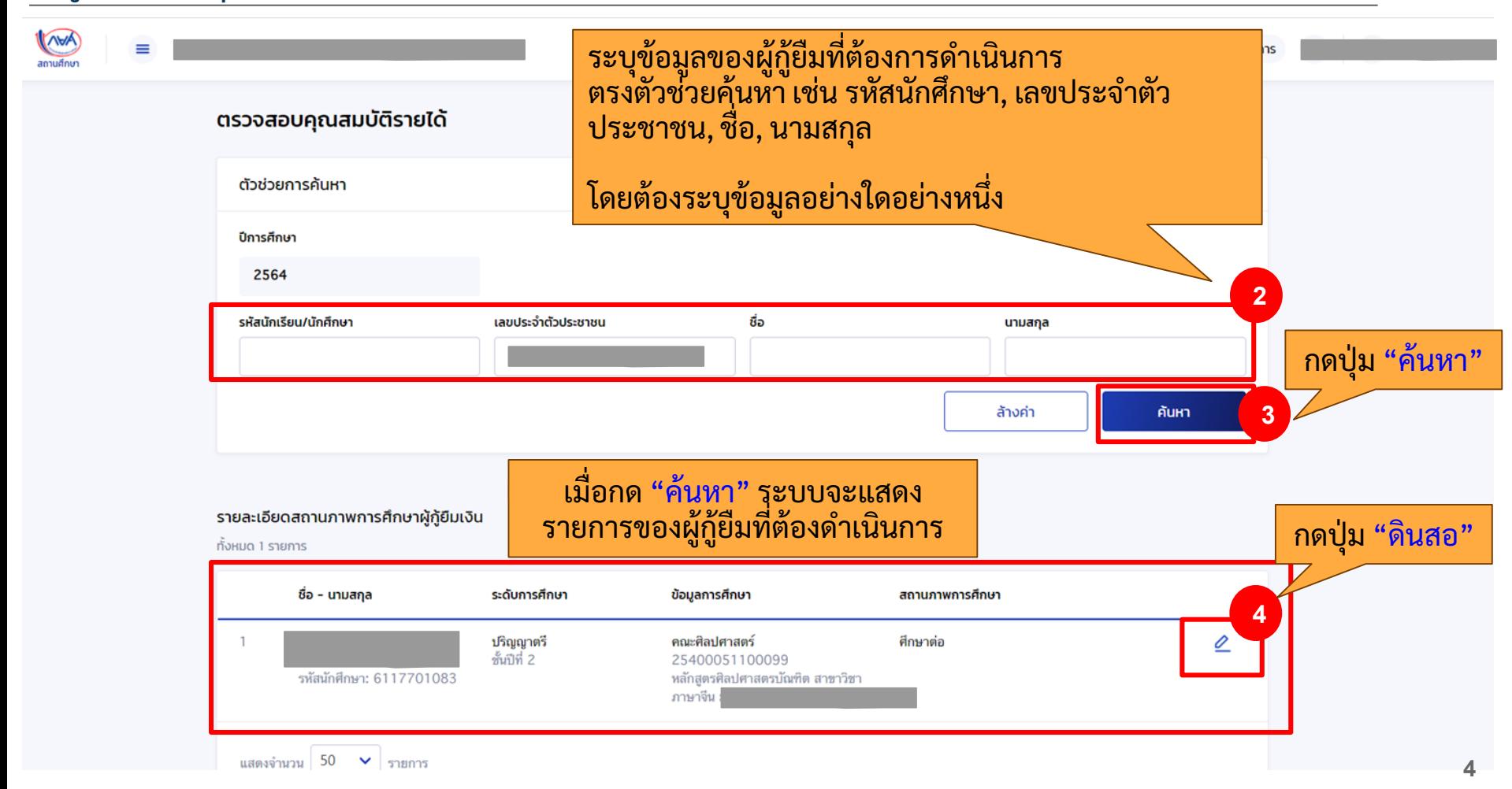

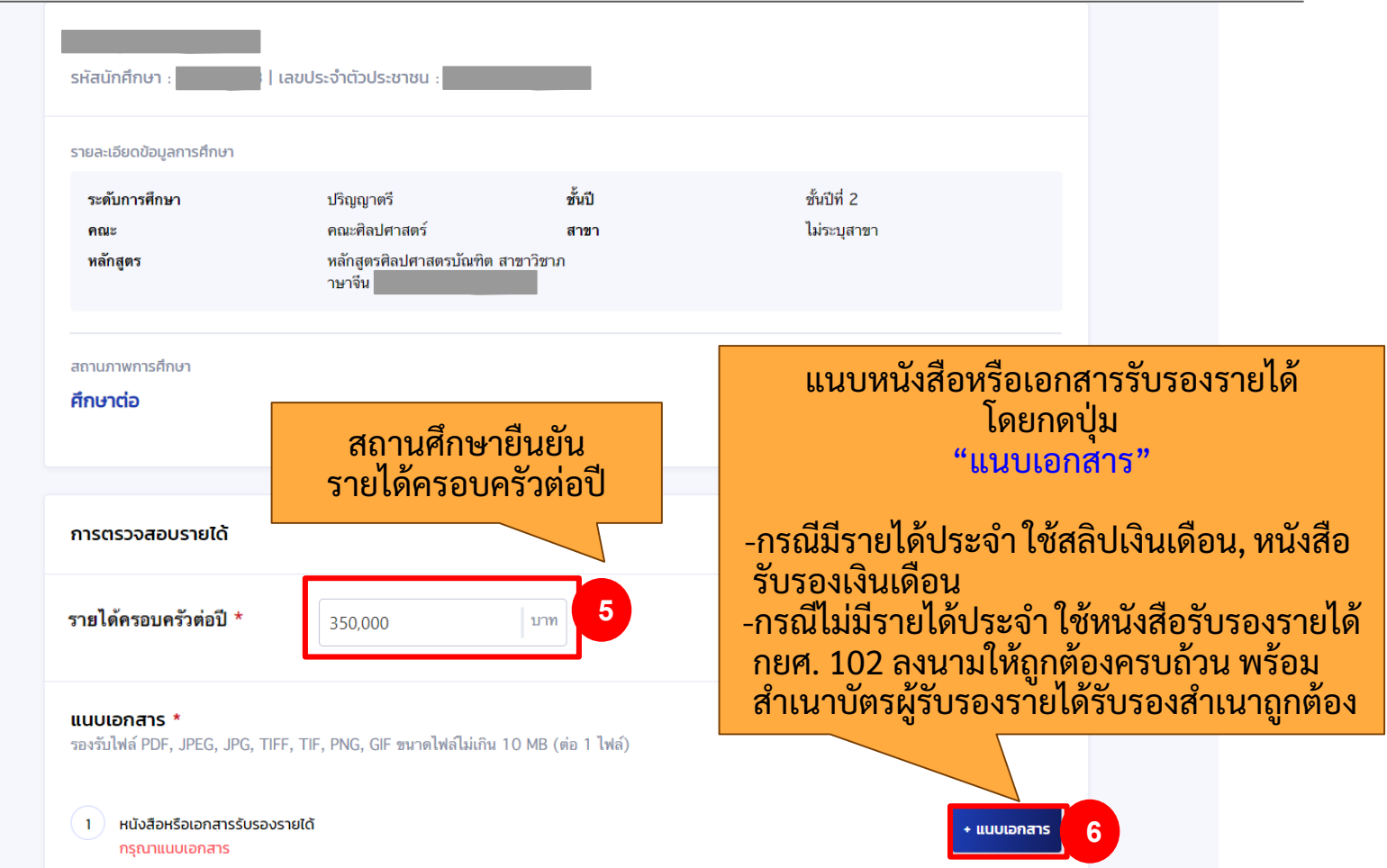

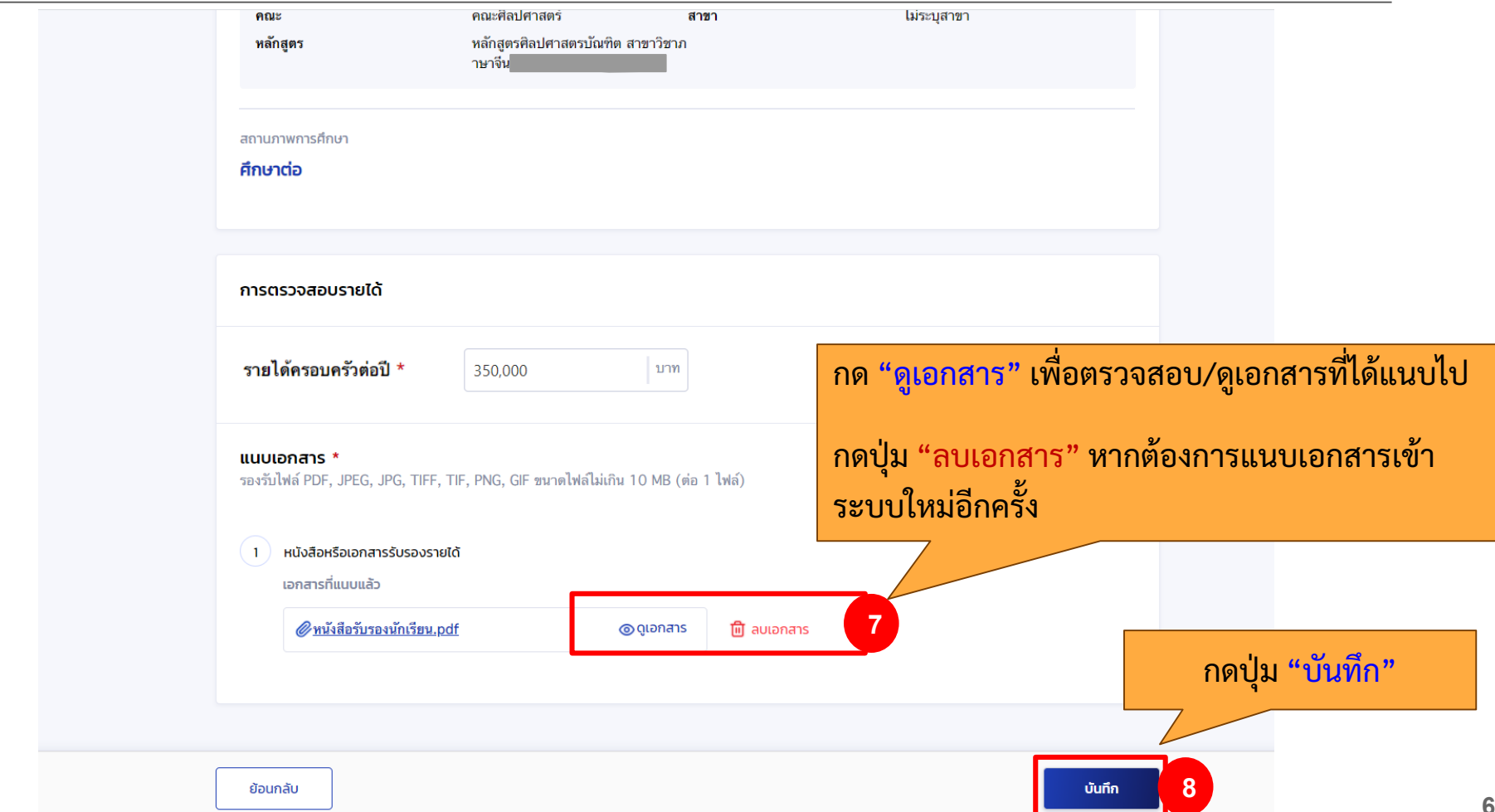

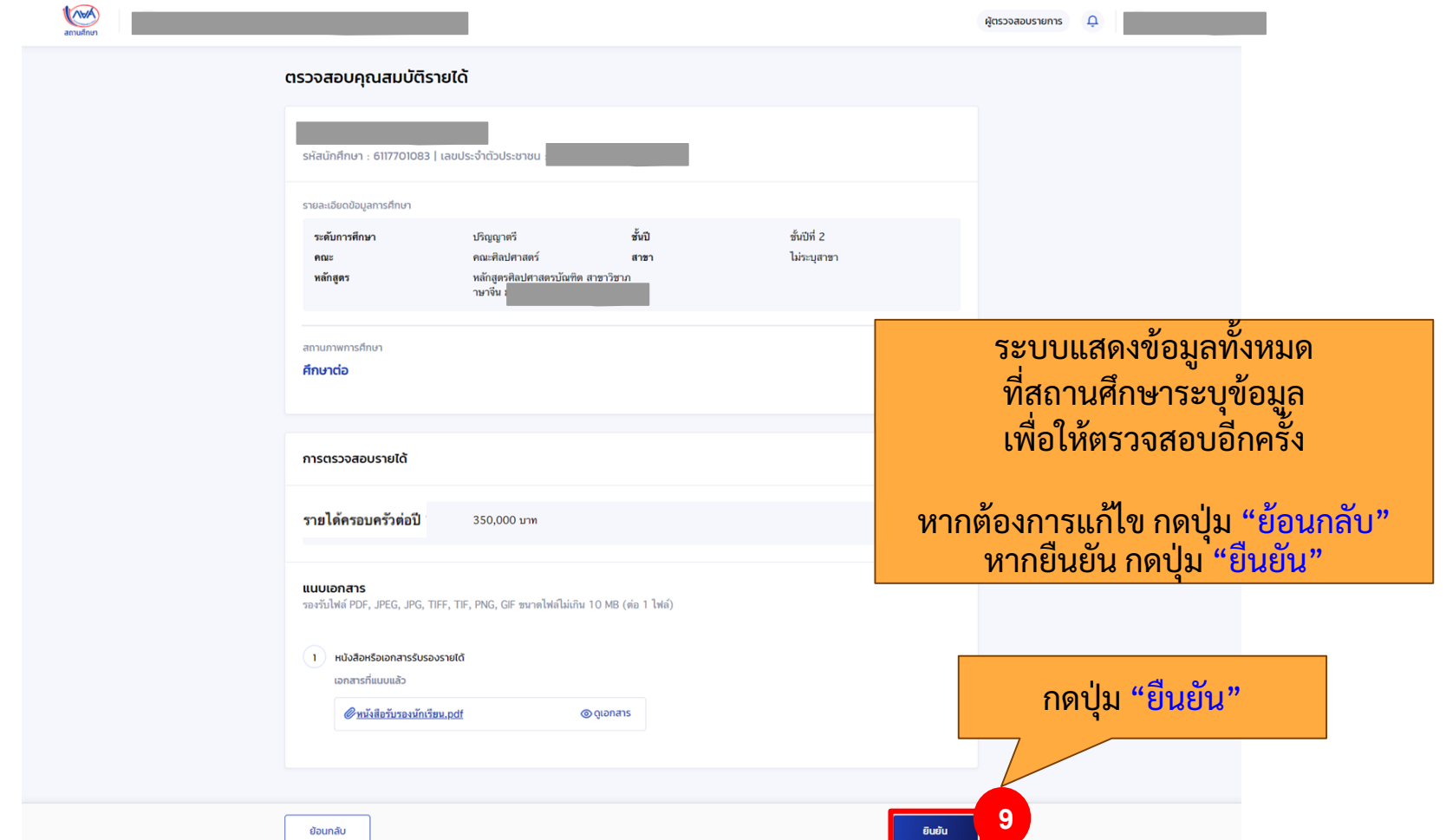

WA  $=$ ผู้ตรวจสอบรายการ  $\Omega$  $anufom$ ระบบจะแสดงข้อความแจ้งเตือน ตรวจสอบคุณสมบัติรายได้ "**กรุณาตรวจสอบรายละเอียด ให้เรียบร้อยก่อนยืนยันเพราะ ไม่สามารถกลับมาแก้ไข้ได้**" รหัสนักศึกษา : 6117701083 | เลขประจำตัวประชาชน : หากต้องการแก้ไข กดปุ่ม "ยกเลิก" รายละเอียดข้อมูลการศึกษา หากต้องการยืนยัน กดปุ่ม "ยืนยัน"  $\left\langle \mathbf{1}\right\rangle$ ระดับการศึกษา ROUS หลักสตร ยืนยันตรวจสอบคุณสมบัติรายได้ กรุณาตรวจสอบรายละเอียดให้เรียบร้อยก่อนยืนยัน เพราะไม่สามารถกลับมาแก้ไขได้ สถานภาพการศึกษา คึกษาต่อ ยกเลิก ยืนยัน **10** การตรวจสอบรายได้ รายได้ครอบครัวต่อปี 350,000 บาท ้แนบเอกสาร

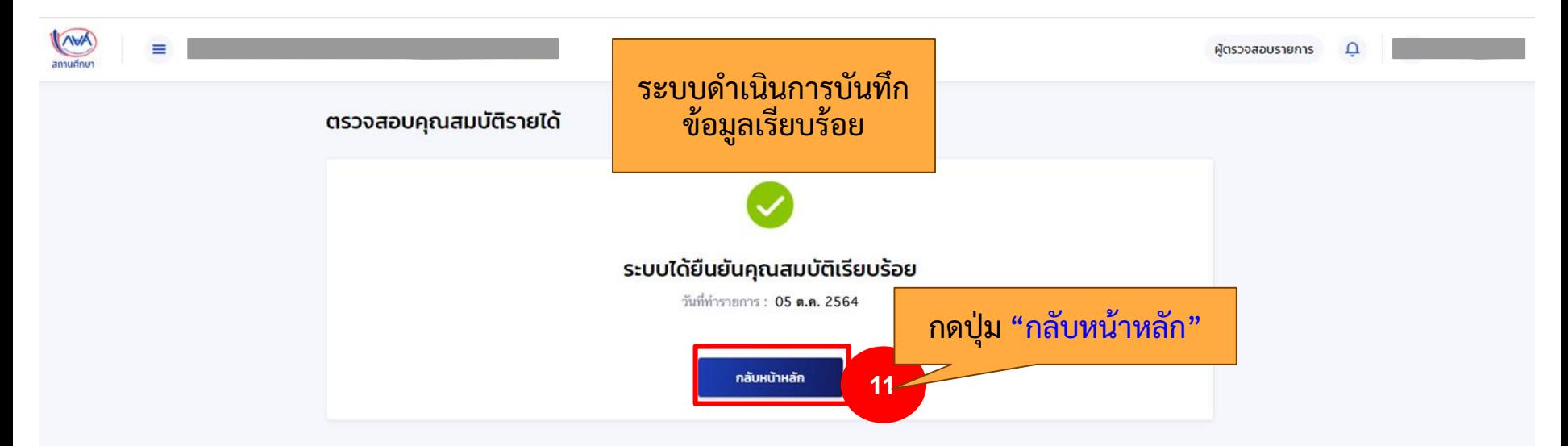

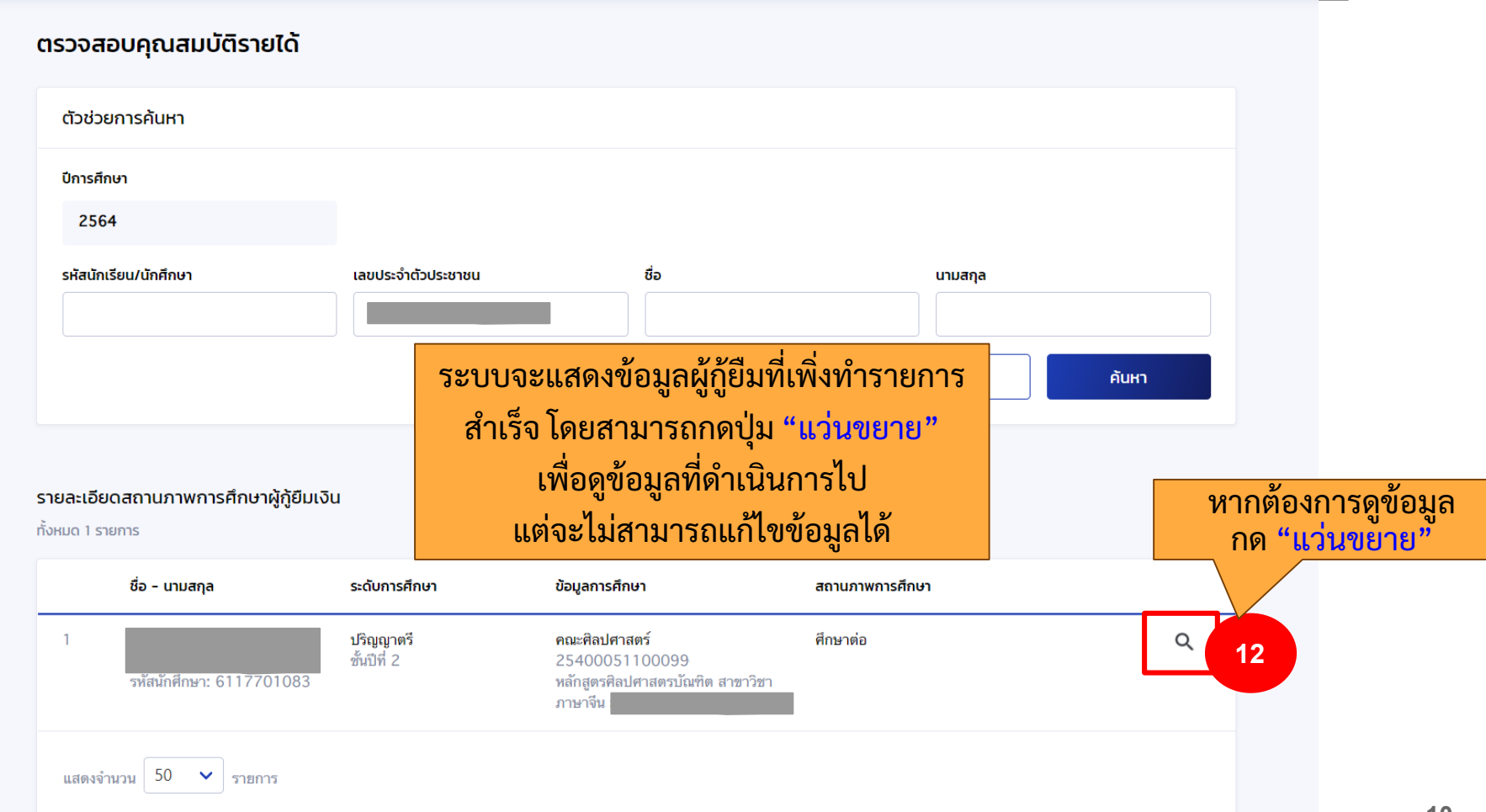

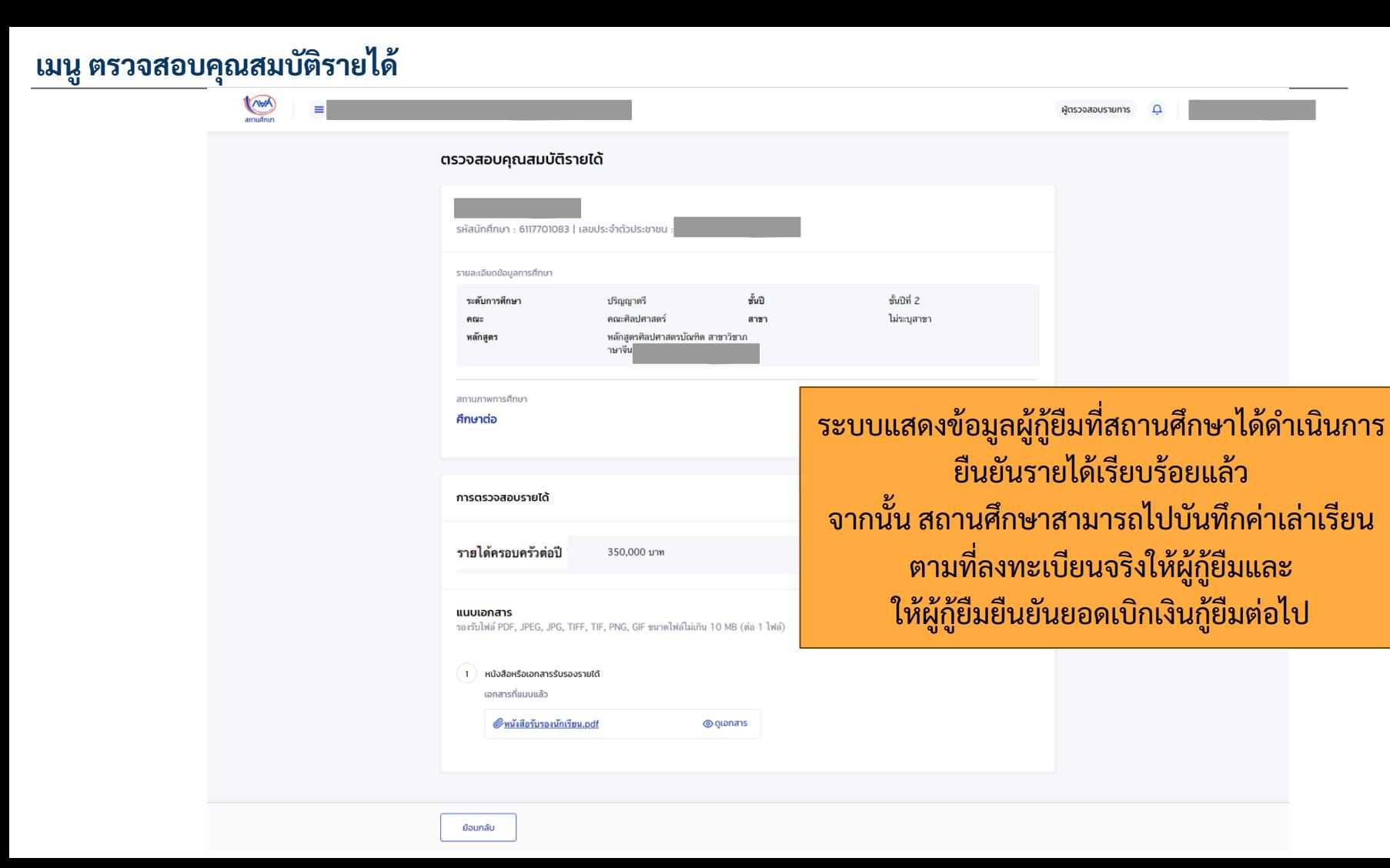

สิ้นสุดคู่มีอระบบกองทุนเงินให้กู้ยืมเพื่อการศึกษาแบบดิจิทัล **่ ่**

**Digital Student Loan Fund System : DSL**

**ข ้ ั นตอนการด าเน ิ นงานระบบสถานศก ึ ษา เมนู "ตรวจสอบคุณสมบัติรายได้"**